## e siebert®

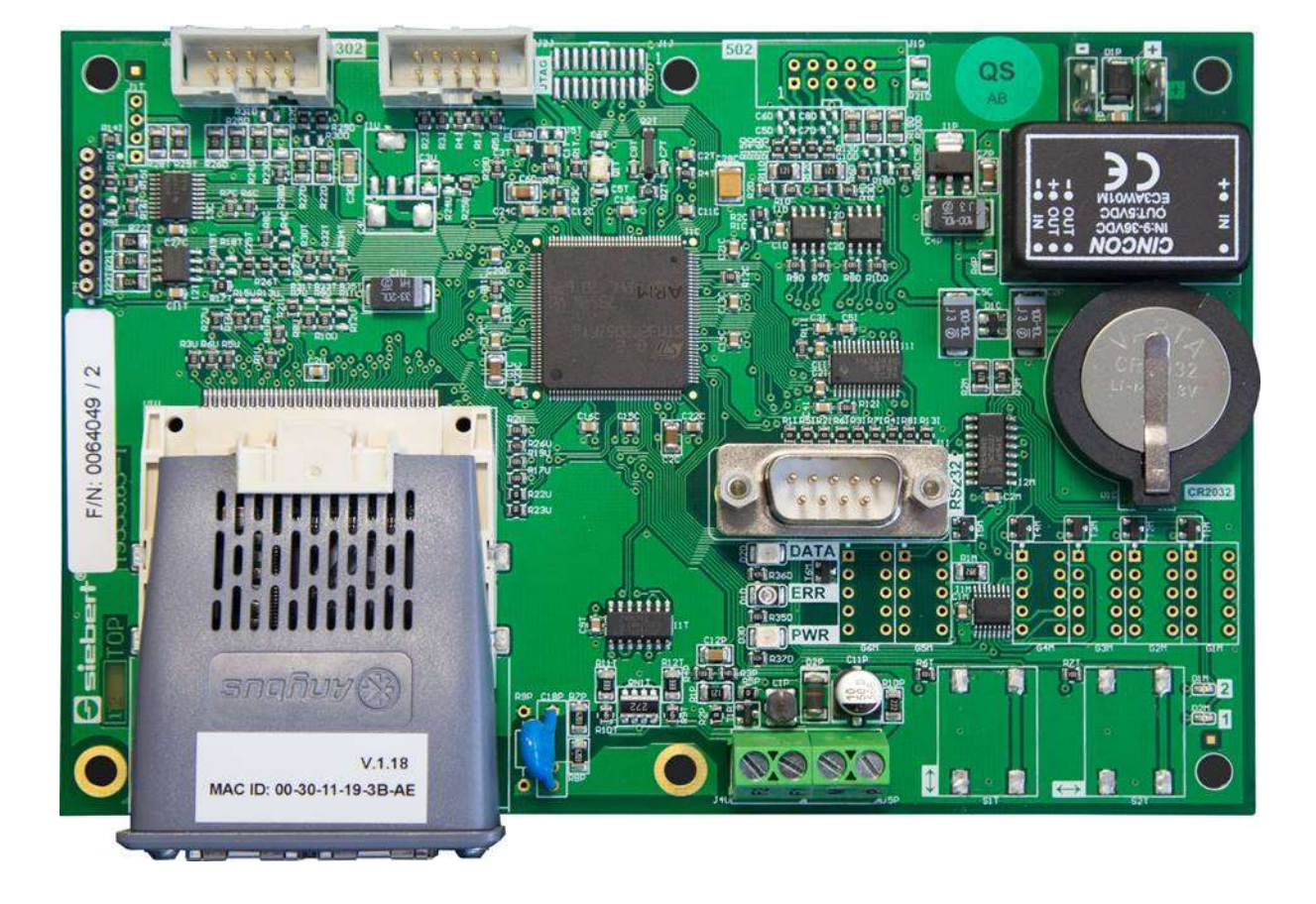

## C9302-YE

Computer di controllo per XC-Boards® con interfaccia EtherNet/IP

Istruzioni per l'uso

### <span id="page-1-0"></span>**1 1 Contatti**

### **www.siebert-group.com**

### GERMANIA

Siebert Industrieelektronik GmbH Siebertstrasse, D-66571 Eppelborn Postfach 11 30, D-66565 Eppelborn Telefono +49 (0)6806 980-0, Fax +49 (0)6806 980-999 Email info.de@siebert-group.com

## FRANCIA

Siebert France Sarl 4 rue de l'Abbé Louis Verdet, F-57200 Sarreguemines BP 90 334, F-57203 Sarreguemines Cédex Telefono +33 (0)3 87 98 63 68, Fax +33 (0)3 87 98 63 94 Email info.fr@siebert-group.com

## ITALIA

Siebert Italia Srl Via Galileo Galilei 2A, I-39100 Bolzano (BZ) Telefono +39 (0)471 053753, Fax +39 (0)471 053754 Email info.it@siebert-group.com

### PAESI BASSI

Siebert Nederland B.V. Jadedreef 26, NL-7828 BH Emmen Telefono +31 (0)591-633444, Fax +31 (0)591-633125 Email [info.nl@siebert-group.com](mailto:info.nl@siebert-group.com)

## AUSTRIA

Siebert Österreich GmbH Mooslackengasse 17, A-1190 Wien Telefono +43 (0)1 890 63 86-0, Fax +43 (0)1 890 63 86-99 Email [info.at@siebert-group.com](mailto:info.at@siebert-group.com)

## **SVIZZERA**

Siebert AG Bützbergstrasse 2, Postfach 91, CH-4912 Aarwangen Telefono +41 (0)62 922 18 70, Fax +41 (0)62 922 33 37 Email [info.ch@siebert-group.com](mailto:info.ch@siebert-group.com)

-) siebert°

## <span id="page-2-0"></span>**2 Avvertenza legale**

© Siebert Industrieelektronik GmbH

Le presenti istruzioni per l'uso sono state realizzate con la massima attenzione. Tuttavia non possiamo assumerci alcuna responsabilità per eventuali errori. Rettifiche, proposte di miglioramento, critiche e suggerimenti sono sempre ben accetti. Si prega di scrivere a: redaktion@siebert-group.com

Siebert®, LRD® e XC-Board® sono marchi registrati della Siebert Industrieelektronik GmbH. Qualora nella presente documentazione vengano menzionati altri nomi di prodotti o ragioni sociali, potrebbe trattarsi di marchi o nomi commerciali appartenenti ai relativi proprietari.

Ci si riserva il diritto di eventuali modifiche tecniche e di consegna. Tutti i diritti riservati, inclusi i diritti di traduzione. È vietata la riproduzione del presente documento o di parti di esso in qualsiasi forma (stampa, fotocopia, microfilm o altri tipi di sistemi) senza la nostra autorizzazione scritta. Ne sono altresì vietate l'elaborazione, la riproduzione o la diffusione mediante uso di sistemi elettronici.

# $\Theta$ siebert $^\circ$

## **Indice**

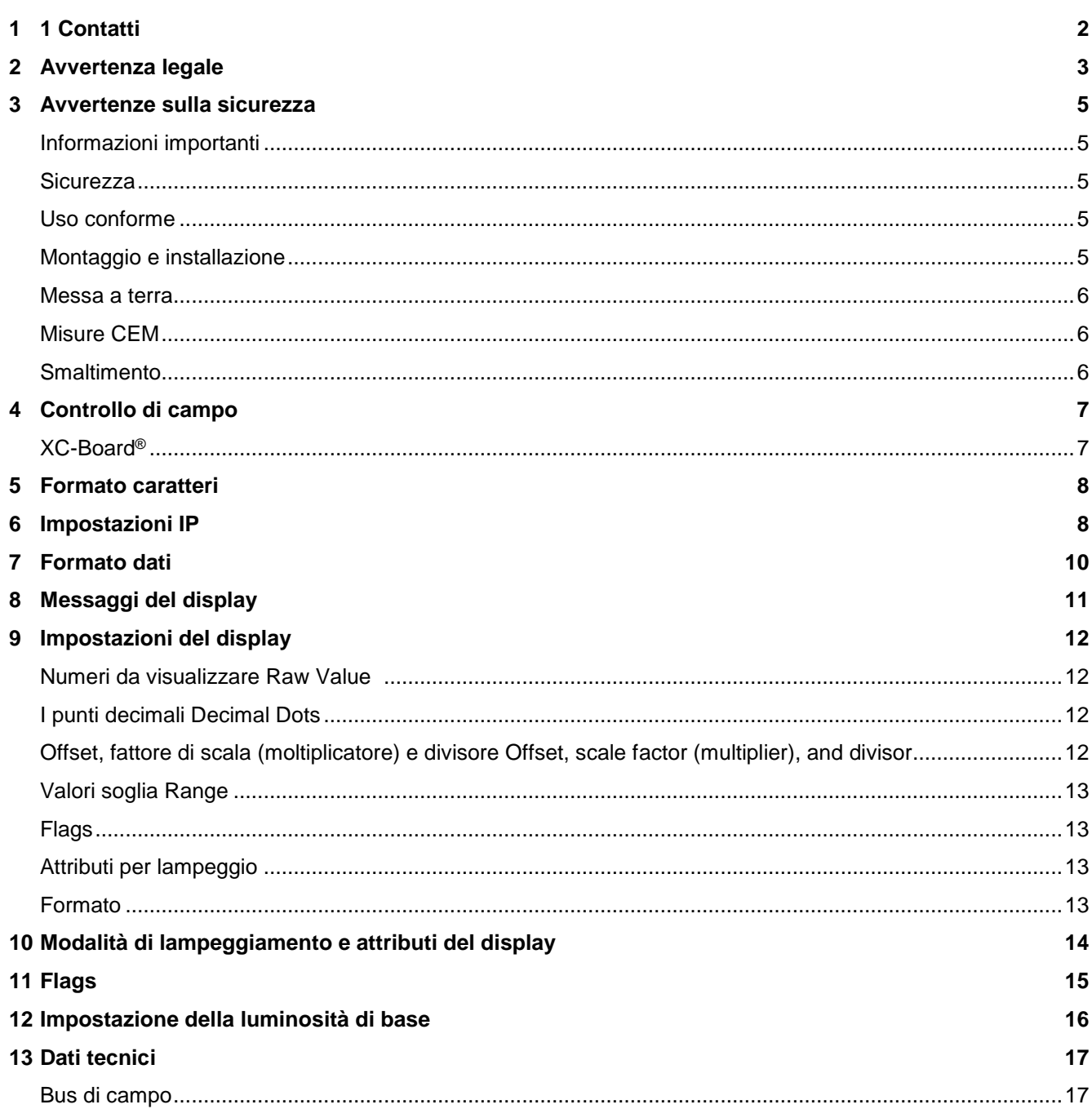

### <span id="page-4-0"></span>**3 Avvertenze sulla sicurezza**

### <span id="page-4-1"></span>**Informazioni importanti**

Leggere le istruzioni per l'uso prima di mettere in funzione il dispositivo. Esse forniscono importanti informazioni per l'utilizzo, la sicurezza e la manutenzione dei dispositivi. In questo modo si eviteranno incidenti e danni al dispositivo.

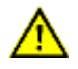

Vengono contrassegnate con il triangolo di segnalazione riportato al lato quelle avvertenze che, se non rispettate, in toto o in parte, possono provocare morte, lesioni personali o gravi danni materiali.

sieber

Le istruzioni per l'uso sono rivolte ad elettricisti addestrati specializzati che conoscono perfettamente le norme di sicurezza dell'elettrotecnica e dell'elettronica industriale.

Conservare con cura le istruzioni per l'uso.

Il produttore non si assume alcuna responsabilità qualora non vengano rispettate le avvertenze contenute nelle istruzioni per l'uso.

### <span id="page-4-2"></span>**Sicurezza**

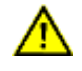

Quando i dispositivi sono in funzione, le parti al loro interno sono sotto tensione. Pertanto i lavori di montaggio e di manutenzione possono essere eseguiti solo da personale specializzato nel rispetto delle norme di sicurezza.

La riparazione e la sostituzione di componenti e parti del dispositivo possono essere effettuate esclusivamente dal produttore per motivi di sicurezza e per non alterare le caratteristiche documentate del dispositivo.

I dispositivi non sono muniti di interruttore di rete ed entrano in funzione subito dopo aver allacciato la tensione d'esercizio.

### <span id="page-4-3"></span>**Uso conforme**

I dispositivi sono destinati al funzionamento in ambiente industriale. Essi possono essere azionati soltanto entro i limiti stabiliti nei dati tecnici.

Nella progettazione, installazione, manutenzione e verifica dei dispositivi devono essere tassativamente osservate le norme di sicurezza e antinfortunistiche valide per quel determinato uso.

Il funzionamento corretto e sicuro dei dispositivi presuppone un trasporto e uno stoccaggio adeguati; si richiedono altresì un installazione e un montaggio corretti nonché un utilizzo e una manutenzione accurata dei dispositivi.

#### <span id="page-4-4"></span>**Montaggio e installazione**

I sistemi di fissaggio dei dispositivi sono dimensionati in maniera tale che il montaggio avvenga in modo sicuro e affidabile.

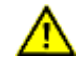

L'utente deve adoperarsi affinché il materiale di fissaggio utilizzato, i supporti del dispositivo e il relativo ancoraggio siano sufficienti a garantire un attacco sicuro, secondo le condizioni locali vigenti.

I dispositivi devono essere montati in maniera tale da poter essere aperti anche dopo l'installazione. Nell'area d'ingresso dei cavi nel dispositivo deve essere a disposizione uno spazio sufficiente per i cavi.

Intorno ai dispositivi deve esservi spazio sufficiente per la circolazione dell'aria e per disperdere il calore sprigionato dal dispositivo durante il funzionamento. Nei dispositivi a ventilazione forzata devono essere osservate le avvertenze speciali.

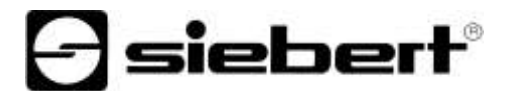

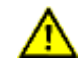

Dopo aver aperto i fermi di chiusura del dispositivo, il telaio frontale della custodia ruota autonomamente verso l'alto o verso il basso (a seconda della versione del dispositivo).

### <span id="page-5-0"></span>**Messa a terra**

I dispositivi hanno una custodia in metallo. Essi rispondono al grado di protezione I e necessitano di un collegamento del conduttore di terra. Il cavo di collegamento per la tensione di esercizio deve essere munito di un conduttore di terra di sufficiente sezione (DIN VDE 0106 parte 1, DIN VDE 0411 parte 1).

## <span id="page-5-1"></span>**Misure CEM**

I dispositivi rispondono alla direttiva UE (direttiva CEM) e sono pertanto resistenti alle interferenze. Nel collegamento dei cavi di alimentazione e delle linee dati devono essere osservate le seguenti avvertenze:

Per le linee dati devono essere utilizzati dei cavi schermati.

Le linee dati e i cavi di alimentazione devono essere posati separatamente evitando di posizionarli assieme a linee di potenza o altri cavi che potrebbero creare interferenze.

La dimensione delle sezioni dei cavi deve essere sufficiente (DIN VDE 0100 parte 540).

All'interno dei dispositivi la lunghezza dei cavi deve essere la più corta possibile onde evitare interferenze. Questo vale in particolare per i cavi di alimentazione non schermati. Anche i cavi schermati devono essere mantenuti corti per le eventuali interferenze che fuoriescono dallo schermo.

Evitare di collocare all'interno dei dispositivi cavi in eccesso o spire di conduzione.

Il collegamento degli schermi dei cavi con la messa a terra (PE) deve essere il più corto possibile e a bassa impedenza. Esso va effettuato direttamente su un'ampia superfice sulla piastra di montaggio con un morsetto conduttore:

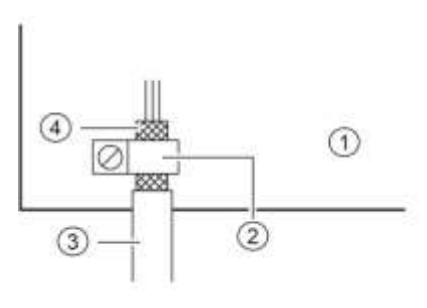

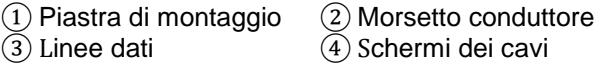

Gli schermi dei cavi devono essere allacciati ad entrambe le estremità dei cavi. Qualora si prevedano perdite di potenziale dovute all'instradamento, occorre provvedere ad una separazione unilaterale di potenziale. In tal caso lo schermo deve essere accoppiato capacitivamente alla parte separata (ca. 0.1μF/600 V AC).

### <span id="page-5-2"></span>**Smaltimento**

Lo smaltimento dei dispositivi inutilizzati o di suoi componenti deve essere realizzato secondo le disposizioni locali.

## sieber

## <span id="page-6-0"></span>**4 Controllo di campo**

## <span id="page-6-1"></span>**XC-Board®**

Il computer di controllo C9302-YE è utilizzata per il comando e la formattazione selettiva dei campi di visualizzazione per XC-Boards® in versione numerica e alfanumerica tramite l'interfaccia EtherNet/IP.

La seguente figura mostra un esempio di un XC-Board® con 4 display visualizzatori:

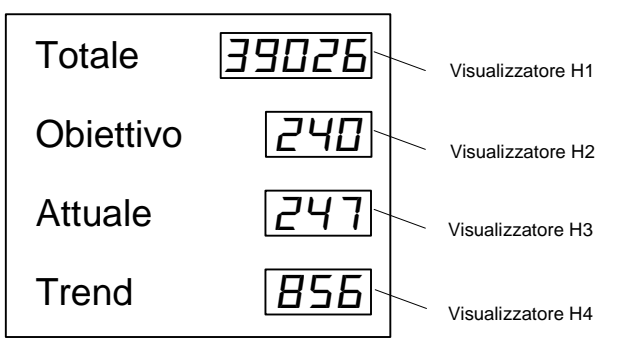

L'apparecchiatura elettrica del XC-Boards® è documentata nello schema funzionale fornito. La figura seguente mostra lo schema principale del XC-Boards®:

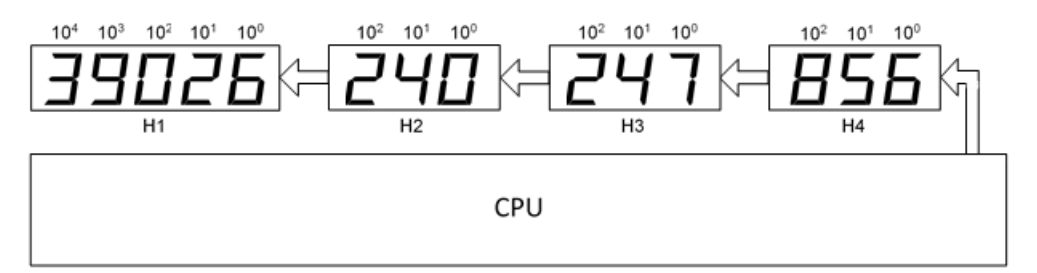

I telegrammi inviati al display valgono per un visualizzatore specifico oppure per tutti i visualizzatori (v. Cap. 'Formato dati').

## <span id="page-7-0"></span>**5 Formato caratteri**

I caratteri in questa istruzione di servizio vengono rappresentati in decimali ed esadecimali.

Numeri esadecimali hanno il prefisso '16#' e a seconda del tipo di utilizzo vengono rappresentati i zeri. Il carattere più piccolo è a sinistra.

Esempio: la cifra decimale '10' corrisponde a '16#A' o '16#0A', la cifra decimale 100 corrisponde '16#64' o '16#0064'.

Le cifre decimali non dispongono di una designazione particolare. IP-Einstellungen

#### <span id="page-7-1"></span>**6 Impostazioni IP**

Nelle impostazioni di fabbrica sono stati memorizzati i seguenti valori:

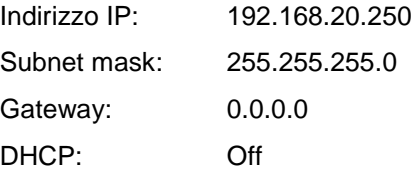

I valori si possono modificare in un Engineering-Framework (p.e. Rockwell Studio 5000).

In alternativa si possono modificare gli indirizzi IP con il programma 'EtherNET/IP Tool'. Il programma è parte integrante della fornitura o in alternativa su www.siebert-group.com come file ZIP. Dopo aver scompattato il file ZIP avviare senza installare il programma dal file 'EthernetIPTool.exe'.

Dopo l'avvio del programma viene visualizzata la seguente finestra nella quale inizia la ricerca dei dispositivi EtherNet/IP. Per cercare nuovamente cliccare sul pulsante 'attualizzare', in alto a sinistra.

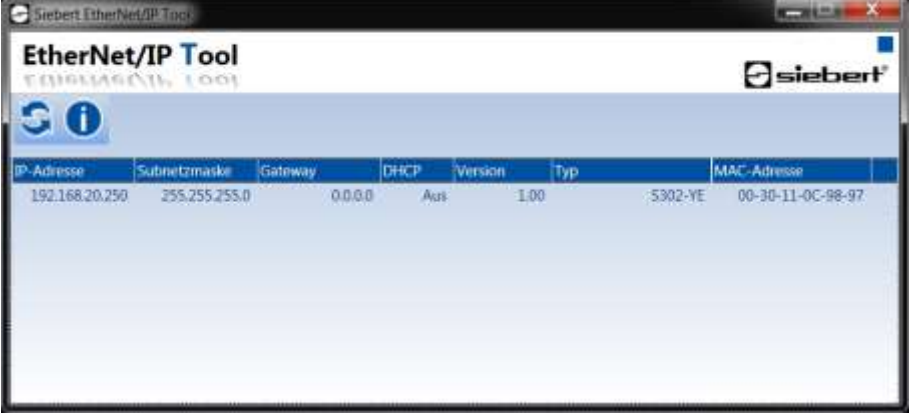

Un doppio clic sul dispositivo per il quale si vuole modificare le impostazioni IP, aprirà la finestra seguente:

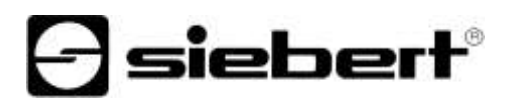

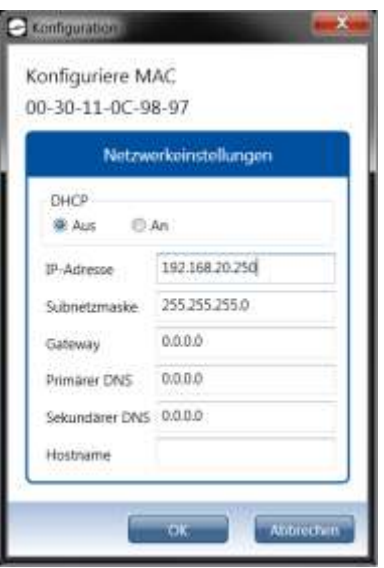

Procedere con le impostazioni IP desiderate e cliccare su 'OK'. Dopo la configurazione si aprirà la seguente finestra:

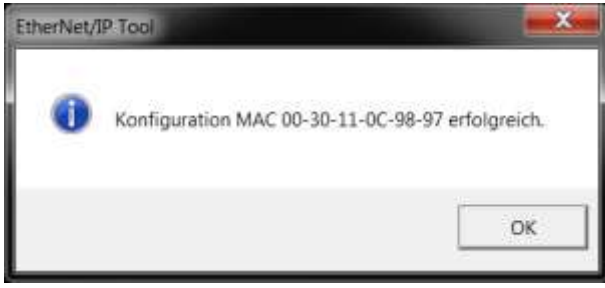

Completata questa operazione il display si avvierà automaticamente e sarà raggiungibile mediante le nuove impostazioni.

Cliccando su 'OK' la finestra verrà chiusa e verrà avviata una nuova ricerca dei dispositivi EtherNet/IP.

#### <span id="page-9-0"></span>Datenformat **7 Formato dati**

Il file EDS si trova nel CD fornito o scaricabile da [www.siebert-group.com.](http://www.siebert-group.com/)

I display sono nominati S302-YE' e dispongono delle seguenti impostazioni:

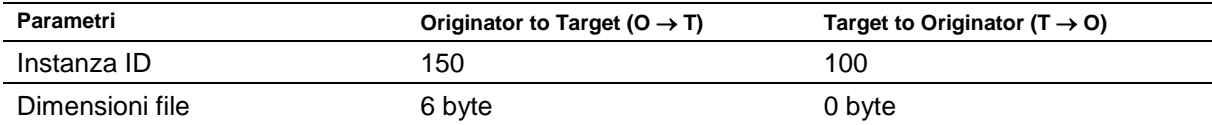

Il display riceve sempre 6 byte: 4 byte per il valore e 2 byte, che identificano, quale significato ha il valore. Viene utilizzata la seguente figura E/A:

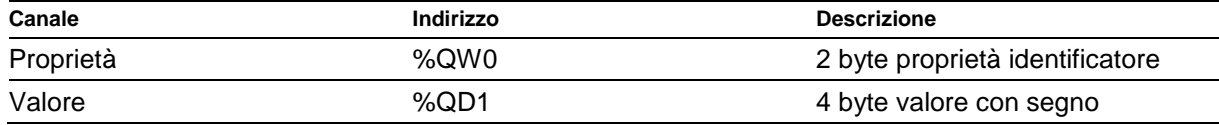

Il High Byte della Proprietà corrisponde al numero del visualizzatore, per il quale valgono i dati inviati (p.e. '3' (16#03xx) corrisponde al campo visualizzatore H3). Nel capitolo 'Impostazione della visualizzazione tramite proprietà' vengono descritti i valori possibili.

La luminosità principale di tutti i visualizzatori display viene impostata tramite il valore '0' (16#00xx) come High Byte della Proprietà (v. Cap. 'Impostazione luminosità principale').

Esempio 1: La cifra decimale '15' deve essere rappresentata sul display sul visualizzatore H1:

Occorre inviare la proprietà '16#0100' e il valore '16#0000\_000F.

EtherNet/IP utilizza la sequenza byte little-endian, e i byte verranno inviati come segue:

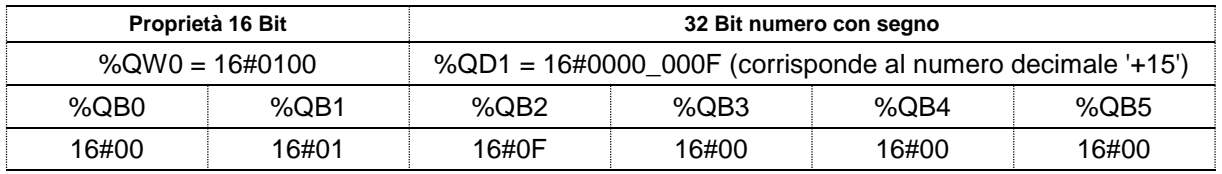

Esempio 2: La cifra decimale '-15' deve essere rappresentata sul display sul visualizzatore H1:

Occorre inviare la proprietà '16#0100' e il valore '16#FFFF\_FFF1'.

EtherNet/IP utilizza la sequenza byte little-endian, e i byte verranno inviati come segue:

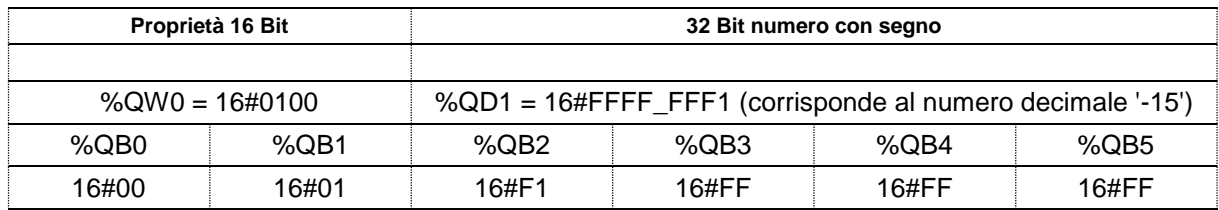

## **d** siebert®

#### <span id="page-10-0"></span>Meldungen **8 Messaggi del display**

Lo stato di collegamento EtherNet/IP viene indicato dai LED posti a sinistra e a destra delle due connettore RJ45.

LED NS (sinistra rispetto a RJ45 di Port P1):

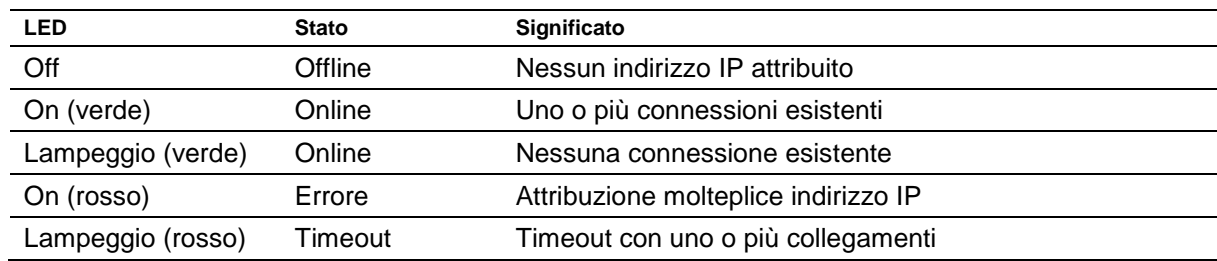

LED MS (destra rispetto a RJ45 di Port P2):

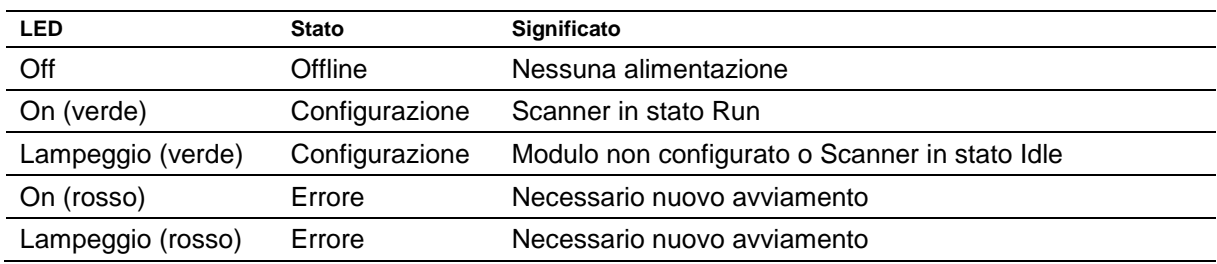

Se non può essere stabilito un collegamento o nel caso in cui ci sono errori nel funzionamento, il display visualizza il simbolo ' $E \sim r$ '. Possibili errori sono gli attributi IP dovuti a parametri di rete errati, comandi di proprietà non definite o errori di Bus.

Dopo aver stabilito il collegamento vi possono essere visualizzate le seguenti indicazioni:

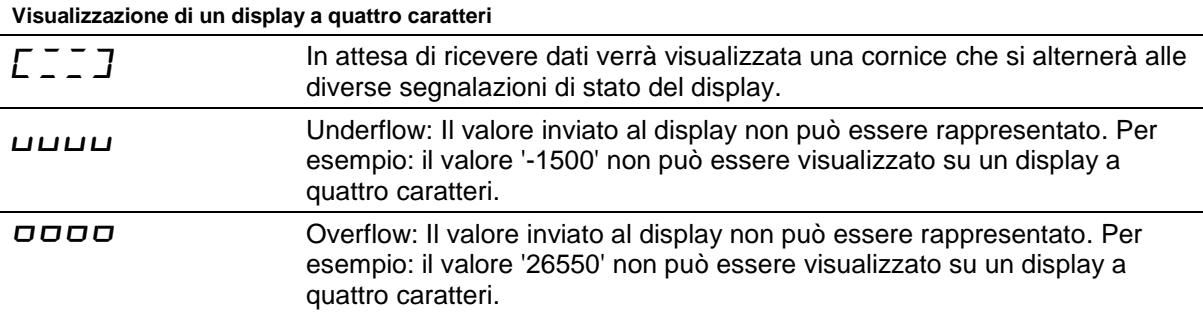

## sieber

## <span id="page-11-0"></span>**9 Impostazioni del display**

Ogni valore, che viene trasmesso al display tramite EtherNet/IP, è trasmesso insieme al valore Proprietà. Questo valore definisce, come deve essere interpretato il carattere inviato al display.

La Proprietà valore è in questo caso la seguente dicitura '%QW0' = '16#hhnn'. Il High Byte 'hh' corrisponde numero di visualizzatore, per il quale si intende inviare i dati (p.e. '3' (16#03xx) corrisponde al display visualizzatore H3)). Il Low Byte viene impostato alla funzione desiderata.

*Indicazione: Valori non validi o non definiti per il High Byte della Proprietà 'hh' verranno ignorati.*

I seguenti valori sono per 'nn' ammessi.

*Indicazione: Dopo il riavvio le impostazioni delle proprietà verranno reimpostati ai valori iniziali.*

#### <span id="page-11-1"></span>Anzuzeigend **Numeri da visualizzare Raw Value (proprietà numero 0 (16#00))**

Un valore con questa proprietà viene interpretata come numero e visualizzata sul display.

#### <span id="page-11-2"></span>Decimal Dots **I punti decimali Decimal Dots (proprietà numero 1 (16#01))**

Con l'ausilio di una bitmask, è possibile definire il numero e la posizione dei punti decimali. Più punti decimali, ad esempio, sono adatti alla visualizzazione di una data o di un codice.

Impostando un bit, s'imposta un punto decimale.

Il bit con il valore più basso corrisponde al punto decimale delle cifre più basse. Ad esempio, se deve essere visualizzato il numero '1234' con un punto decimale tra centinaio e decina, la bitmask deve essere impostata sul valore '0x04' e sul display apparirà '12.34'.

### <span id="page-11-3"></span>**Offset, fattore di scala (moltiplicatore) e divisore Offset, scale factor (multiplier), and divisor (proprietà numero 2 (16#2), 3 (16#3) e 12 (16#06C))**

La forma memorizzabile nel display consente la visualizzazione di valori in altre unità, ad esempio, gradi Fahrenheit in gradi Celsius, chilogrammi in tonnellate, miglia in chilometri o l'aggiunta di un offset.

Questo parametro d'inizializzazione è costituito dai valori offset, fattore di scala (moltiplicatore) e divisore.

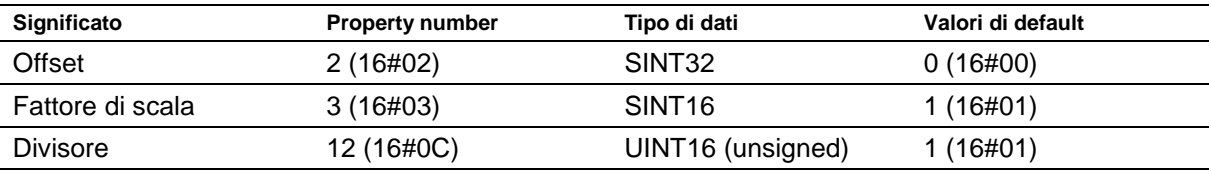

Il calcolo viene effettuato in base alla seguente funzione lineare:

Valore visualizzato = offset + fattore di scala (moltiplicatore) / divisore x valore trasmesso

<span id="page-11-4"></span>Come fattore di scala sono possibili numeri interi. Altri fattori possono essere formati da una combinazione di 'Scale Factor' e 'Divisore'. Ad esempio, una moltiplicazione con '13,42' può essere realizzata con lo Scale Factor '1342' (16#053E) e il divisore '100' (16#64).

## | siebert°

## **Valori soglia Range (proprietà numero 4 (16#04) e 5 (16#05))**

Con questo valore d'inizializzazione vengono stabilite le soglie massime e minime in presenza delle quali il display modifica automaticamente il suo attributo di visualizzazione.

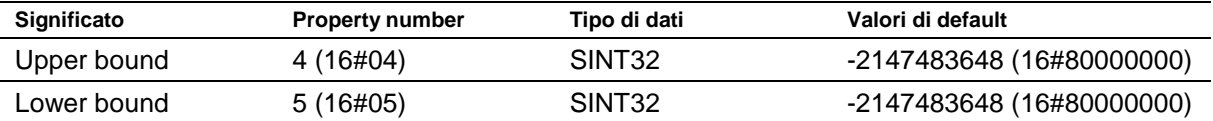

Nelle impostazioni di fabbrica non viene definito il valore soglia. È il valore di default che lo comanda.

Se un valore viene ricevuto al di fuori della soglia stabilita, il display modifica automaticamente la visualizzazione da 'standard' a 'out of range'. Non appena un valore viene nuovamente ricevuto all'interno della soglia stabilita, il display ritorna alla visualizzazione standard.

Ad esempio: nella visualizzazione della temperatura, il display deve modificare la propria modalità di visualizzazione sia nel caso si sia al disotto di 0 gradi Celsius, sia nel caso vengano superati i 100 gradi Celsius. In questo caso devono essere immessi i valori Upper Bound = 100 (16#00000064) e Lower Bound =  $0$  (16#00000000).

#### <span id="page-12-0"></span>Flags **Flags (proprietà numero 6 (16#06))**

Con questo valore (Typ INT16) vengono impostate le proprietà del display.

V. capitolo Flags.

## <span id="page-12-1"></span>**Attributi per lampeggio (proprietà numero 7 (16#07) e 9 (16#09))**

Con questi valori viene definita la visualizzazione con lampeggio in modalità standard (proprietà numero 7 (16#07)) e il 'Out of range' (proprietà numero 9 (16#09)).

V. capitolo Inerente il lampeggio.

## <span id="page-12-2"></span>**Formato (proprietà numero 10 (16#0A) e 11 (16#0B))**

Con questi parametri vengono definite il senso di scrittura e la quantità di zeri iniziali.

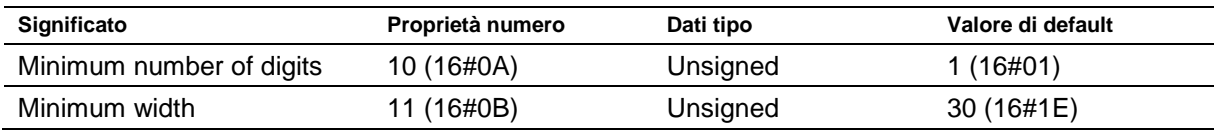

Con 'numero minimo di digit' viene definito il numero minimo di caratteri visualizzati. Nel caso in cui il valore da visualizzare ha meno caratteri del 'numero minimo di digit', sul display appariranno degli zeri iniziali.

Esempio: Con un display a sei caratteri il 'numero minimo digit' sarà impostato a sei. Se al display viene inviata la cifra '1234 (16#04D2)', verrà visualizzato '001234'.

Con 'minima larghezza' viene definita la quantità minima di caratteri da visualizzare. Nel caso in cui vengono inviati meno caratteri, sul display verrà visualizzato il numero senza zeri iniziali.

Esempio: Se si volesse visualizzare una cifra che cominci da sinistra, occorre impostare il parametro 'minima larghezza' a '1'.

#### <span id="page-13-0"></span> $10<sup>°</sup>$ **10 Modalità di lampeggiamento e attributi del display**

Il display può rappresentare le informazioni con molteplice varianti di luminosità e di lampeggio, che vengono impostati mediante gli attributi del display.

Nei parametri di inizializzazione sono definiti due blocchi: un blocco per gli 'attributi standard' (proprietà numero 7 (16#07), l'altro per 'attributi out of range' (proprietà numero 9 (16#09)).

Con display a led monocromatici viene utilizzato il byte più basso; tutti gli altri byte sono da impostare al valore 16#00. In questo modo si possono (p.e.) impostare i seguenti effetti di visualizzazione:

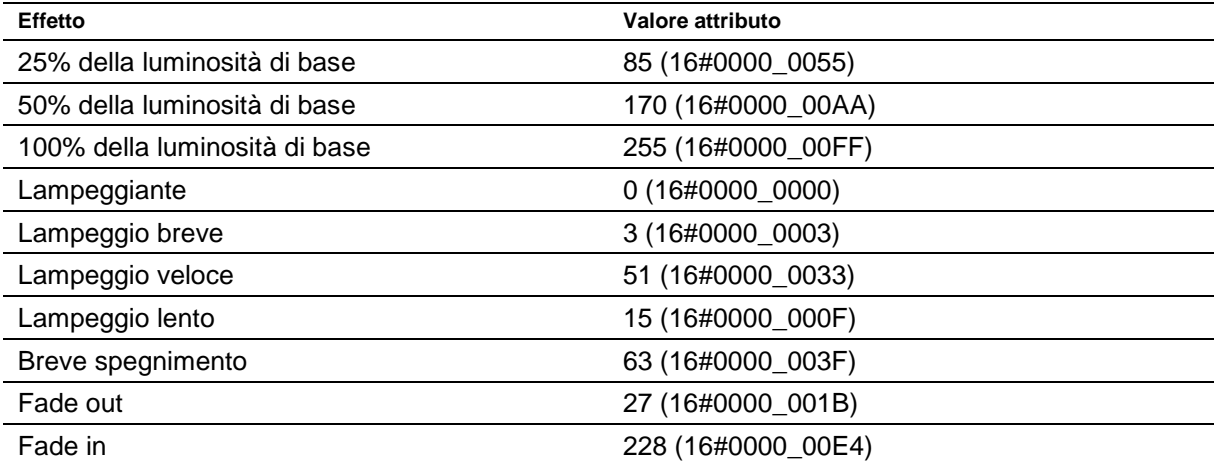

Con display multicolore (rosso e verde) viene utilizzato il byte più basso per gli attributi del rosso e il byte successivo per gli attributi dei verde. Il significato dei byte per il rosso e per il verde è identico.

Con attributi identici per il rosso e per il verde, il display visualizza l'arancione. Altri colori, lampeggio possono essere impostati con altri attributi, per esempio:

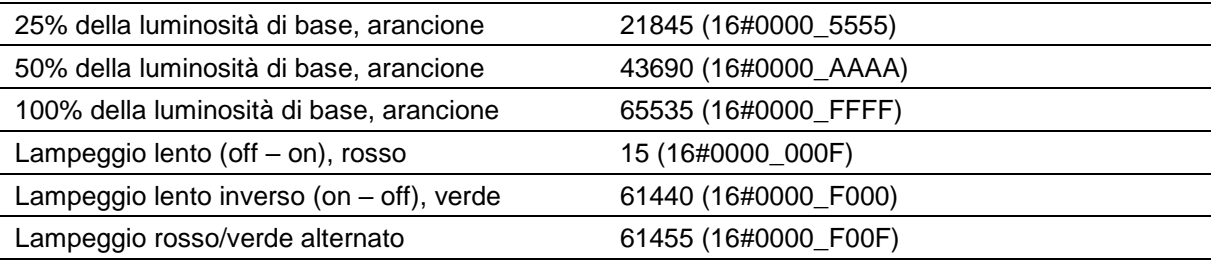

Lo spegnimento è ottenibile attraverso la 'proprietà 4' (16#04). In questo caso lampeggia il punto decimale.

#### <span id="page-14-0"></span><u>Flags of the second</u> **11 Flags**

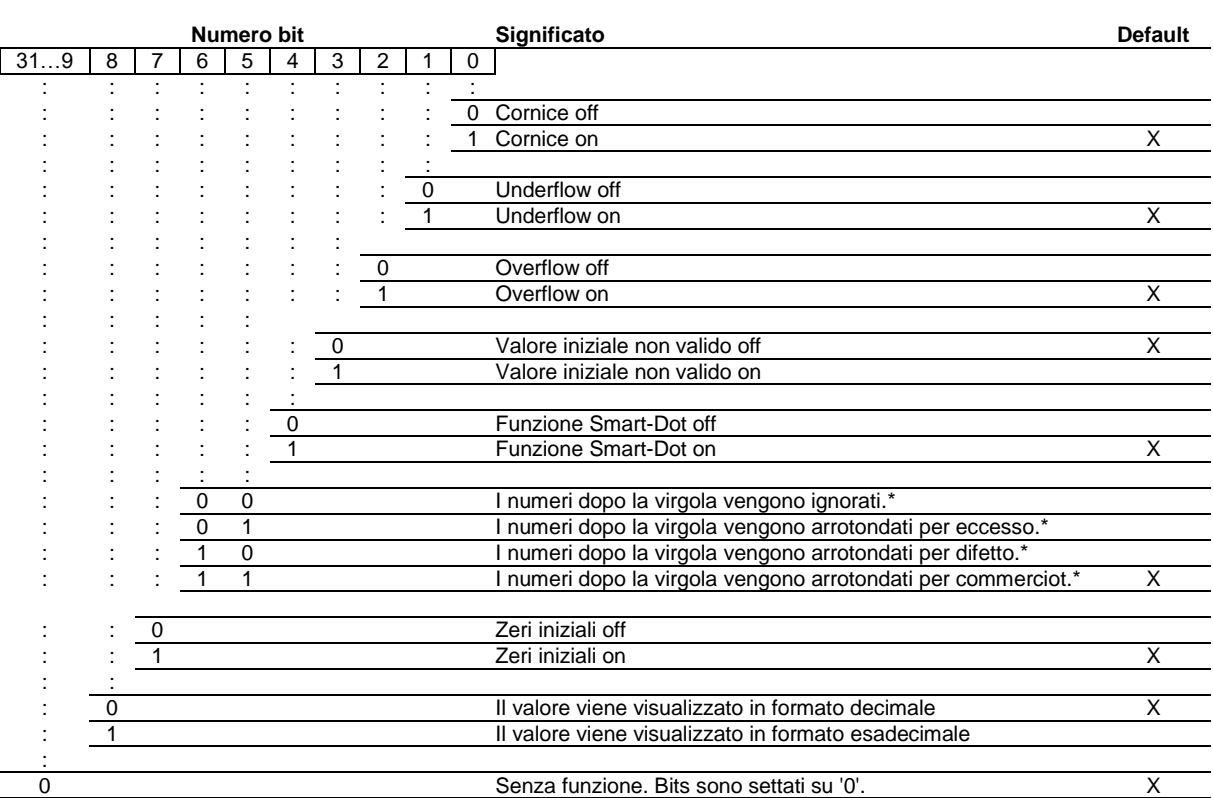

\* solo con funzione Smart-Dot attivata

## Zeri iniziali

Gli spazi prima del valore vengono riempiti automaticamente con  $\boldsymbol{\Pi}$ .

### Funzione Smart-Dot

Il display sposta automaticamente il punto decimale, in modo tale da visualizzare per intero il valore prima della virgola, nel caso in cui il numero è maggiore degli spazi disponibili.

## Valore non valido

Se il valore inviato non è valido viene visualizzato in ogni spazio il simbolo  $\bar{z}$ .

### **Overflow**

Nel caso in cui viene inviato un valore così grande da non poter essere visualizzato, sul display verrà visualizzata nella parte superiore di ogni spazio il simbolo <sup>D</sup>.

Con funzione Overflow disattivata e un valore così grande da non poter essere visualizzato, viene rappresentato il valore più grande possibile. Per esempio: numeri più grandi di 9999 su display a quattro caratteri verrà visualizzato il numero '9999'.

### **Underflow**

Nel caso in cui viene inviato un valore così piccolo da non poter essere visualizzato, sul display verrà visualizzata nella parte inferiore di ogni spazio il simbolo  $\mu$ .

Con funzione Underflow disattivata e un valore così piccolo da non poter essere visualizzato, viene rappresentato il valore più piccolo possibile.. Per esempio: numeri più piccoli di -999 su display a quattro caratteri verrà visualizzato il numero '-999'.

## **Cornice**

In attesa di ricevere dati verrà visualizzata una cornice  $\vec{c} \in \vec{c}$  che si alternerà alle diverse segnalazioni di stato display.

## **d** siebert®

#### <span id="page-15-0"></span>Einstellung der **12 Impostazione della luminosità di base**

La luminosità può essere regolata con la proprietà = '16#000x'.

Per x sono validi i seguenti valori:

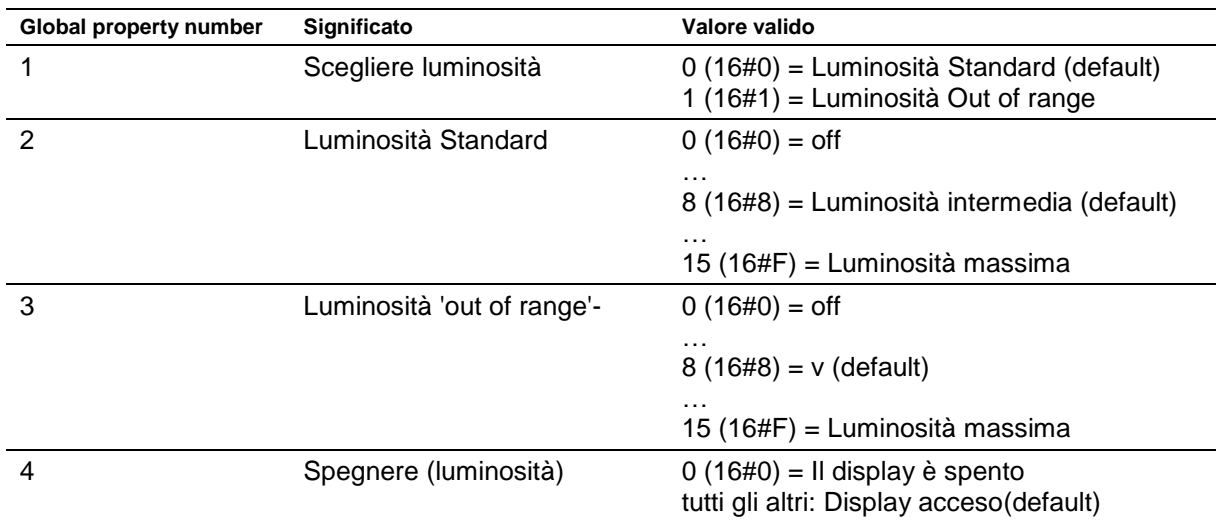

Con display spento, lampeggio il punto sull'ultima cifra decimale del visualizzatore H1..

Esempio 1: La luminosità deve essere impostata a '10'.

Occorre inviare come proprietà il '16#0002' e come valore '16#0000\_000A'. EtherNet/IP utilizza la sequenza byte little-endian, e i byte verranno inviati come segue:

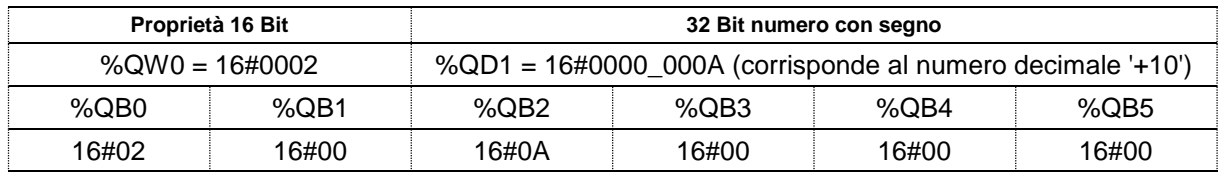

Esempio 2: Il display deve essere spento.

Occorre inviare come proprietà il '16#0004' e come valore '16#0000\_0000'. EtherNet/IP utilizza la sequenza byte little-endian, e i byte verranno inviati come segue:

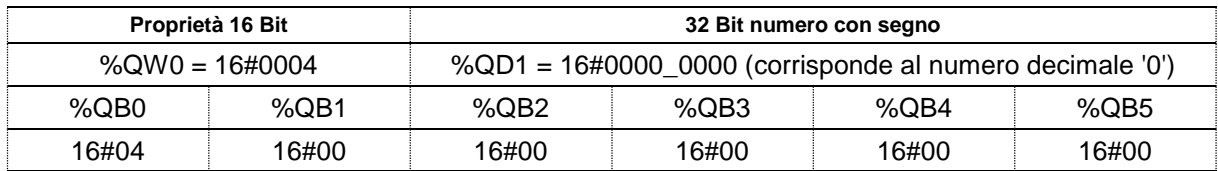

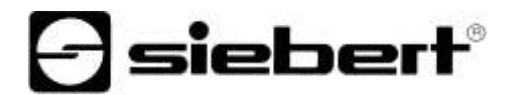

#### <span id="page-16-0"></span>Technische **13 Dati tecnici**

## <span id="page-16-1"></span>**Bus di campo**

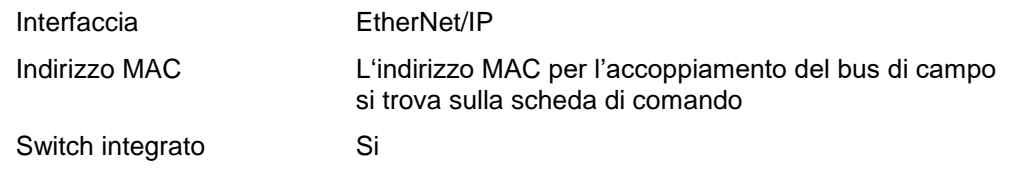